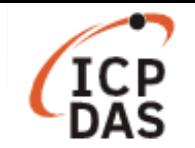

# **How to use LinPAC to access M-7000 remote I/O modules with Modbus Protocol?**

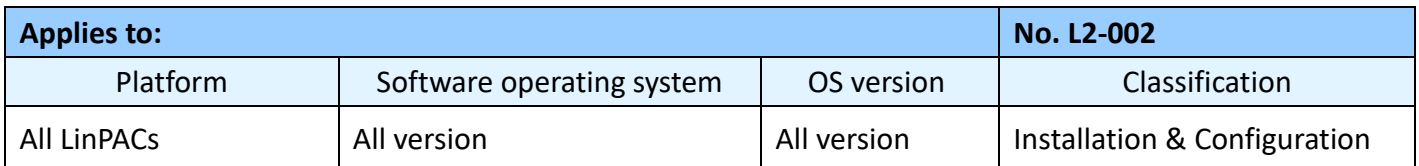

**Modbus** is a data communications protocol developed by Modicon Inc. in 1979 for use with its controllers. This protocol has become a de facto standard and is now commonly using for connecting industrial electronic devices. The development and update of Modbus protocol are now managed by the Modbus Organization, please visit https://www.modbus.org/ for detailed information.

M-7000 series modules support the Modbus RTU, it uses the RS-485 as its wiring type. The communication baud rate ranges from 1200 bps to 115200 bps. The parity, data bits and stop bits are fixed as no parity, 8 data bits and 1 stop bit.

This article illustrates how to use LinPAC to access M-7000 series modules with LinPAC SDK and libmodbus respectively, using M-7002 and M-7060 connected to the COM2 port (/dev/ttyS0) on the LP-8x2x for demonstration.

**Note:** DCON Utility also supports the M-7000 series modules, please tick the "Modbus RTU" checkbox when setting the communication configuration, more information can be found at: http://www.icpdas.com/en/product/guide+Software+Utility\_Driver+DCON\_\_Utility\_\_Pro

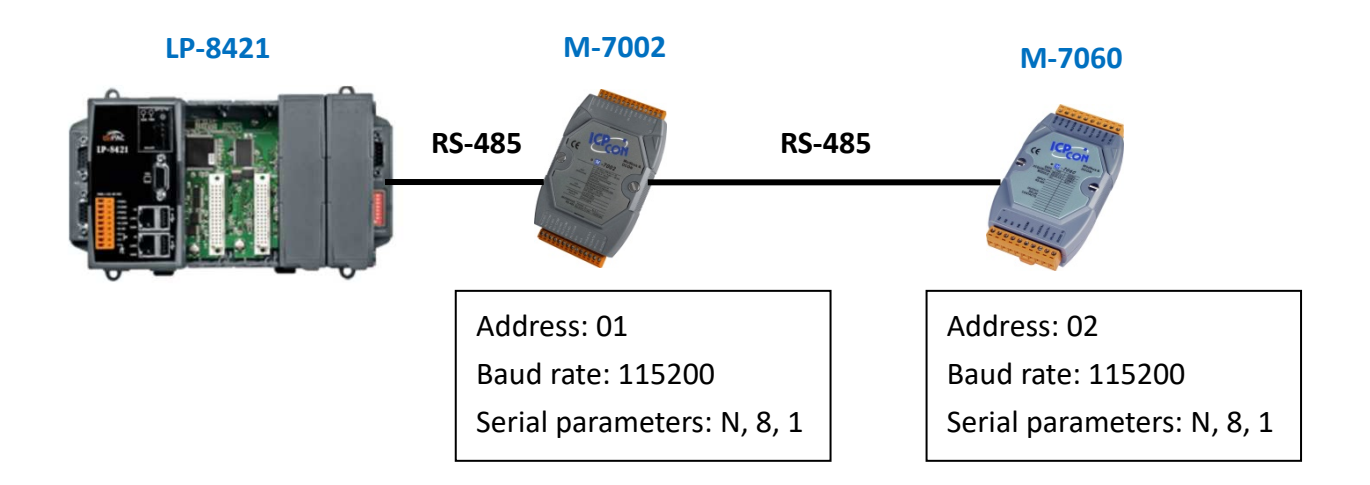

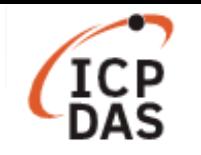

## **I. LinPAC SDK**

User can use the programs built-in LinPAC to make use of the M-7000 modules, these are also included in the LinPAC SDK. Table 1 shows the basic function of Modbus protocol, which is necessary when sending a Modbus request:

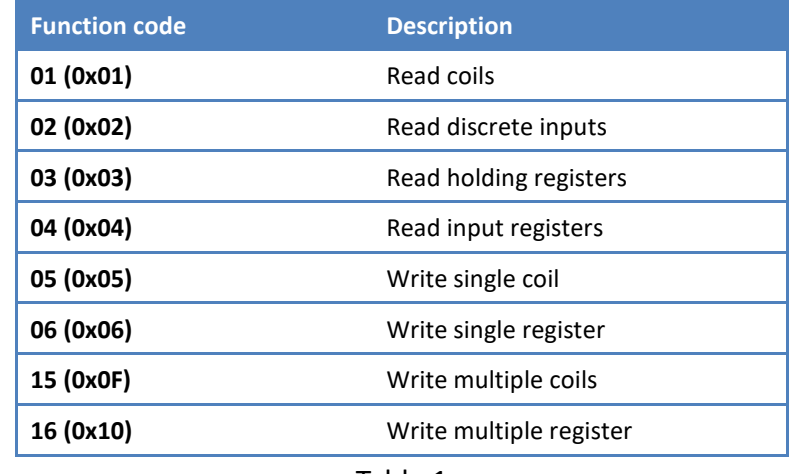

Table 1

User can refer to the manual of the modules to find the functions being supported.

For function code 01 to 04, use *getmodbus* command, as illustrated in Figure 1.

**Example 1:** Read AI0 value by FC04 with M-7002 module which net id is 01 and baud rate is 115200 from the COM2 comport.

**Command: # getmodbus comport baudrate netid command addr count timeout** 

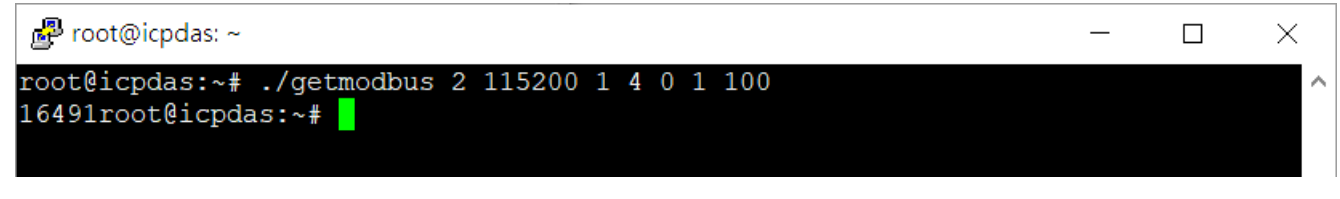

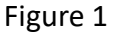

For function code 05, 06, 15 and 16, use *setmodbus* command, as illustrated in Figure 2.

**Example 2:** Set DO0~DO3 value to 10 (1010<sub>2</sub>) by FC15 with M-7060 module which net id is 02 and baud rate is 115200 from the COM2 comport.

**Command: # setmodbus comport baudrate netid command addr count value timeout** 

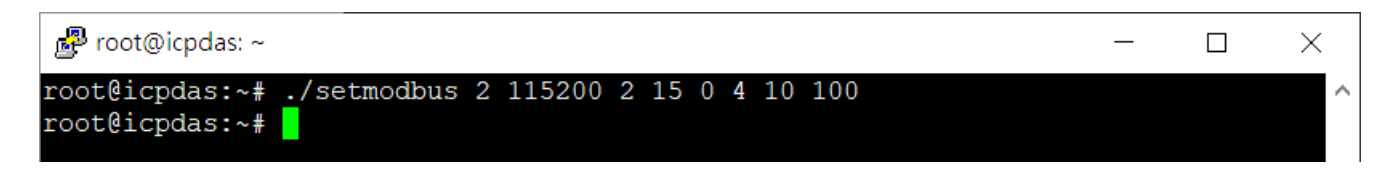

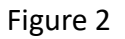

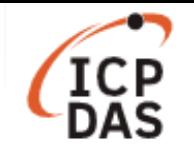

The two programs at page 2 use the function *modbusRequest* to send Modbus RTU request:

## **int modbusRequest (char cPort, char cNetID, char cFunction, WORD wAddr, WORD wCount, char szBuf, WORD wBufLen, WORD wTimeout, WORD \*wT)**

#### **Parameters:**

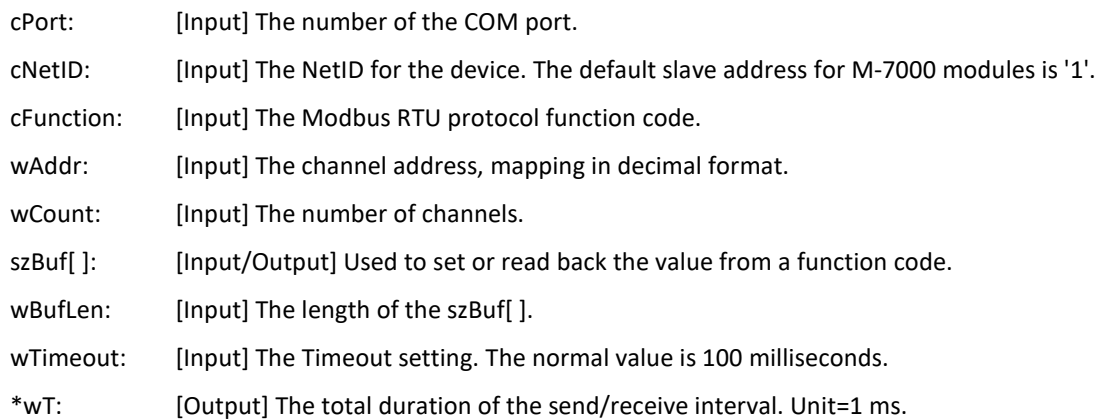

#### **Return Values:**

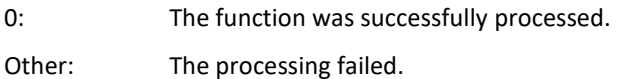

To edit the configuration of M-7000 series modules by LinPAC, please use the function code *70(0x46) Read/Write Module Settings*, Table 2 lists some common sub-function code of M-7000 series modules, user can refer to manual of specific modules to find more supported sub-function code:

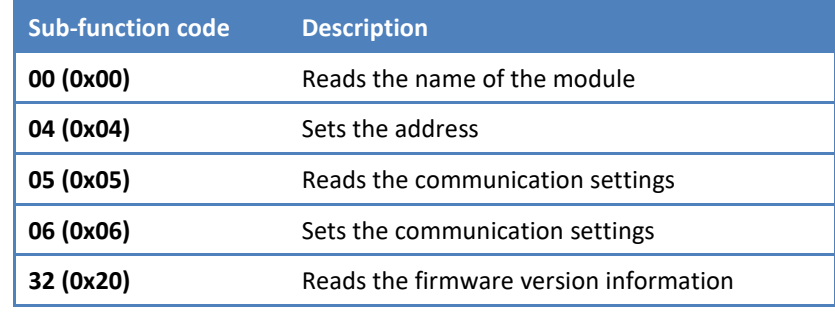

Table 2

**Note:** Please use the sub-function code value to replace the wAddr value when calling **modbusRequest**  with the function code *70(0x46) Read/Write Module Settings*, and set wCount value to be zero: **int modbusRequest (char cPort, char cNetID, 70, WORD wSubFunction, 0, char szBuf, WORD wBufLen, WORD wTimeout, WORD \*wT)** 

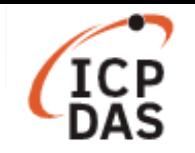

## **II. libmodbus**

**libmodbus** is a free software library to send/receive data with a device which respects the Modbus protocol. This library is written in C and designed to run on Linux, Mac OS X, FreeBSD and QNX and Windows. Please visit the official website www.libmodbus.org to get more information.

### **Simple example**

```
modbus t *ctx;
int rc; 
uint8_t *tab_ bits; 
// COM2 = /dev/ttyS0, Baud rate = 115200, N = no parity, data bits = 8 bits, stop bits = 1 bit
ctx = modbus_new_rtu("/dev/ttyS0", 115200, 'N', 8, 1); 
modbus set slave(ctx, SERVER ID); // Set net ID of the module which user wants to connect with.
if (modbus_connect(ctx) == -1) {
     fprintf(stderr, "Connection failed: %s\n", 
     modbus free(ctx);
      return -1; 
} 
// Send request here, the functions provided list in Table 3. 
rc = modbus_write_bit(ctx, 0, 1); // function 05
if (rc != 1) {
     printf("ERROR modbus_write_bit (%d)\n", rc);
}else{ 
     rc = modbus read bits(ctx, 0, 1, tab bits); // function 01
     if (rc != 1)
         printf("ERROR modbus_write_bit (%d)\n", rc); 
} 
modbus_close(ctx);
```
modbus free(ctx);

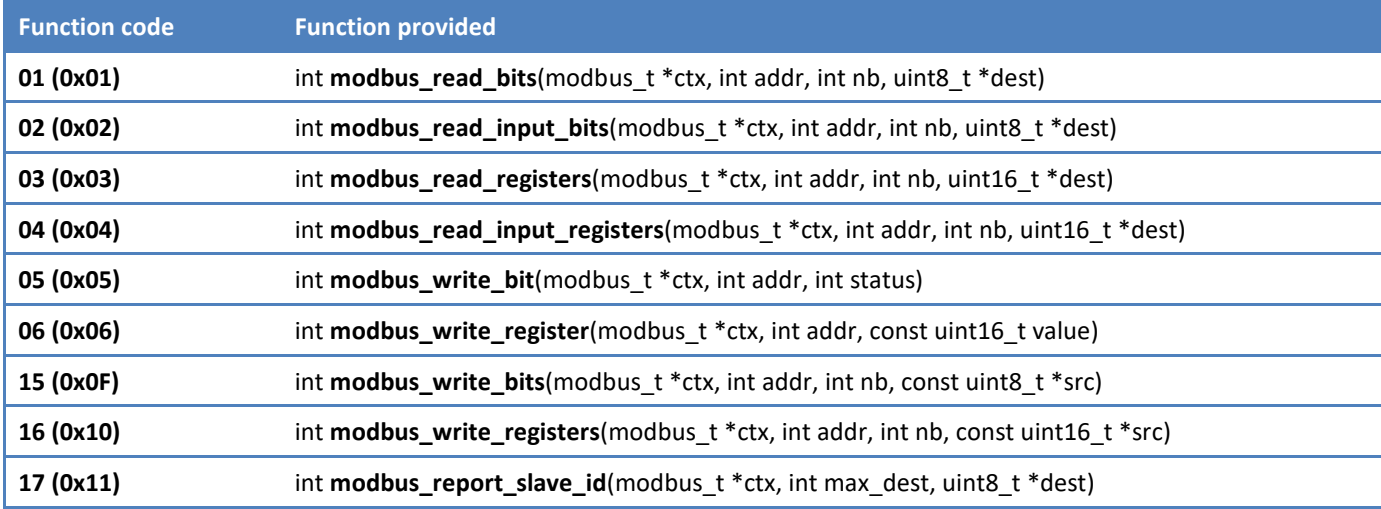

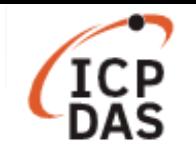

**libmodbus** provides some tests in *tests* directory, user can run them to test or edit them to fit the needs. Figure 3 shows the result of running *random-test-client.c* program (with some changes to print more information) from *tests* directory. The module used is M-7060, which only has 4 DI and 4DO.

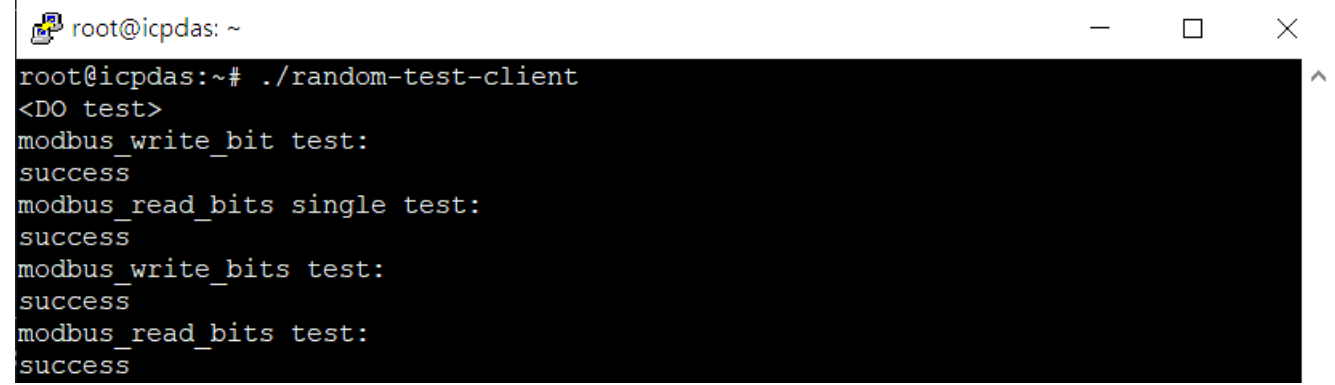

Figure 3

**Note:** For users that prefer to use Modbus TCP, please use a **Modbus TCP to RTU gateway** to connect between LinPAC and M-7000 series modules.

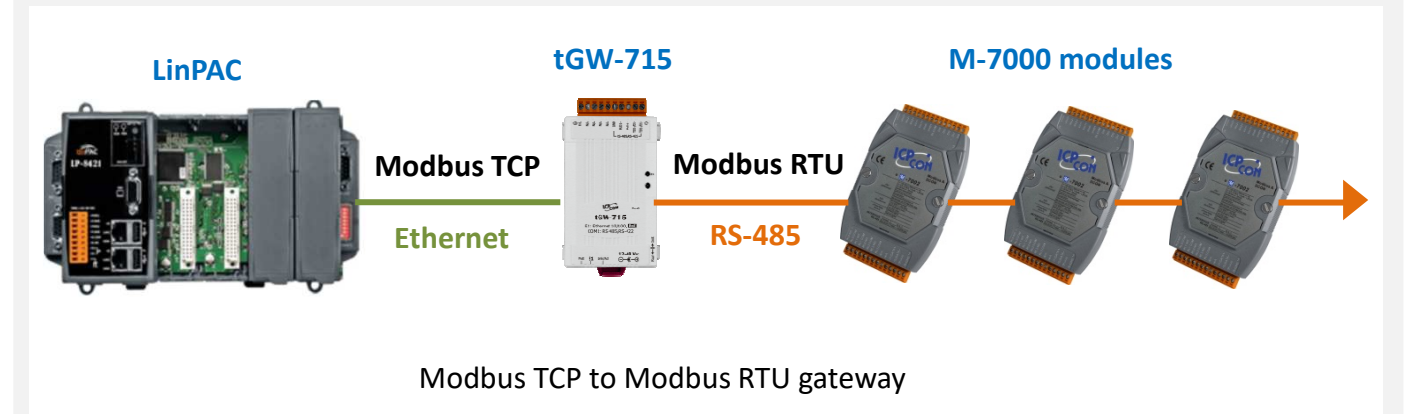

The wiring between Modbus TCP to RTU gateway and M-7000 modules should be like:

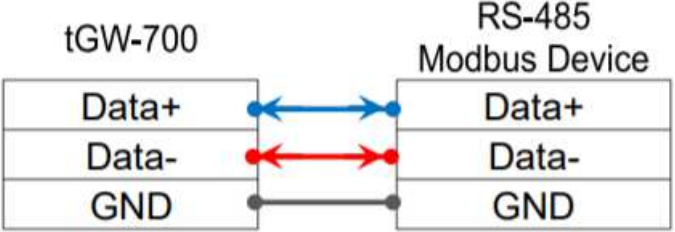

Use *modbus\_t\* modbus\_new\_tcp(const char \*ip, int port)* to replace the *Modbus\_new\_rtu()* function, the port should be set as 502.